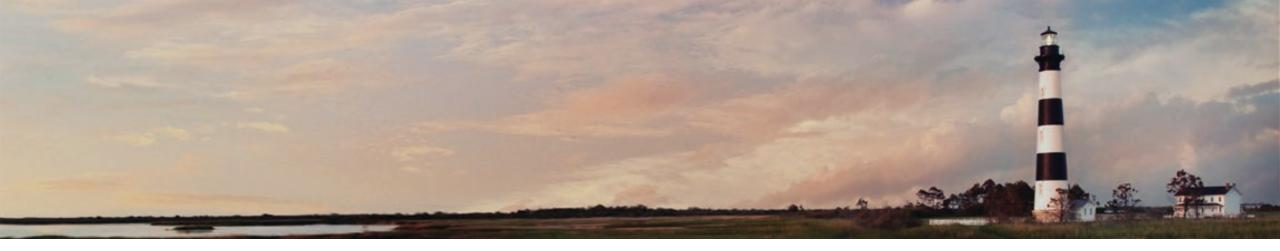

Volkswagen Settlement Level 2 Rebate Program Webinar

December 2020

Steven Rice, Environmental Specialist, NC Division of Air Quality

Department of Environmental Quality

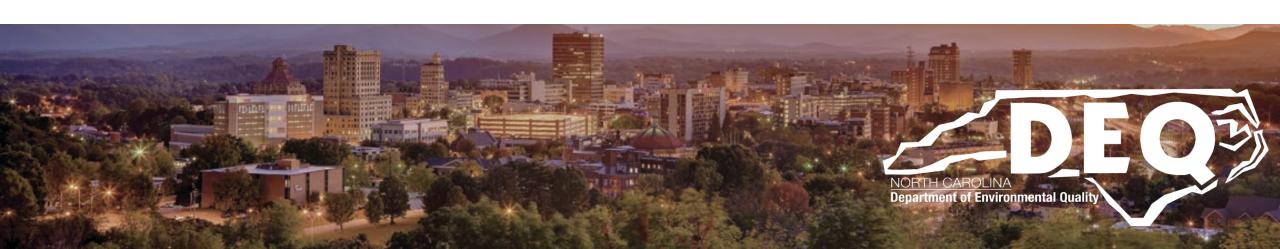

Links in this presentation are only active when used in presentation mode.

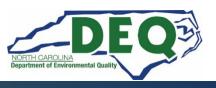

## What to Expect Today

- Overview of Level 2 Rebate program and application process
- When/how to submit your application
- What happens to your application once it is submitted
- Where to find answers after this workshop
- Question and answers

This is not a public forum for comments on implementation of the VW Settlement

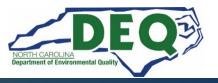

## **NCDEQ VW Application Instructions**

The Level 2 Request for Proposal (RFP) was released November 17, 2020

**Level 2 Rebate Program** 

Applications open: January 25, 2021 12:00 AM ET

Applications accepted and approved on a first-come, first-served basis until funds are exhausted.

## **Level 2 Rebate Program**

This is a reimbursement program.

Applicants are limited to \$25,000 in approved rebate vouchers at any time.

Rebate vouchers expire 180 days after issuance. No extensions will be granted.

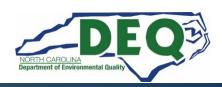

## **Level 2 Rebate Program**

# Eligible applicants include:

- Government organizations
- Non-government organizations
- Workplaces
- Multi-unit family dwellings

Specific details can be found in the **ZEV Level 2 RFP**.

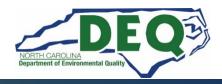

## **Level 2 Rebate Amounts**

| Project Type                     | Accessible<br>to General<br>Public | Networked? | Maximum<br>Rebate per<br>Charging<br>Port | Or<br>(whichever<br>is less) | Maximum<br>% of Total<br>Project<br>Costs |
|----------------------------------|------------------------------------|------------|-------------------------------------------|------------------------------|-------------------------------------------|
| <b>Government Owned Property</b> | Yes                                | Yes        | \$5,000                                   | or                           | 100%                                      |
| <b>Government Owned Property</b> | No                                 | Yes        | \$4,000                                   | or                           | 80%                                       |
| Non-Government Owned Property    | Yes                                | Yes        | \$4,000                                   | or                           | 80%                                       |
| Non-Government Owned Property    | No                                 | Yes        | \$3,000                                   | or                           | 60%                                       |
| Workplace or Multi-Unit Dwelling | Yes                                | Yes        | \$4,000                                   | or                           | 80%                                       |
| Workplace or Multi-Unit Dwelling | No                                 | Yes        | \$3,000                                   | or                           | 60%                                       |

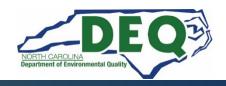

## **Level 2 Rebate Program**

- Required Grant Management System (GMS) registration forms:
  - DAQ GMS Access Authorization Form
  - State of North Carolina Substitute W-9 Form
- Download GMS registration forms at <a href="https://deq.nc.gov/volkswagen-settlement/level-2">https://deq.nc.gov/volkswagen-settlement/level-2</a>.
- Grant Management System registration forms should be submitted prior to:

### January 20, 2021 by 5:00 PM ET

Please Email all registration forms to:

svc.NCVWApplication@ncdenr.gov

Please Email questions to:

daq.NC VWGrants@ncdenr.gov

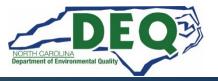

## Registering for a NCID

- To request access to the DAQ Grants Management System, you will need an NCID to complete the access request form.
- Setting up an NCID: <u>https://ncid.nc.gov</u>
- Instructions are found here: How-to-Create-a-NC-ID.pdf

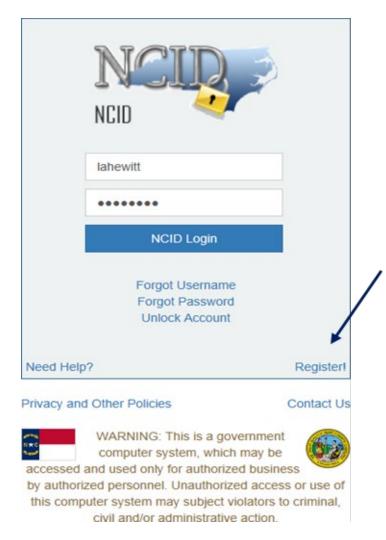

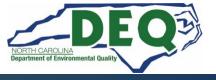

### IMPORTANT NCID INFORMATION

- If you already have an individual or government NCID there is no need to create a new NCID.
- If you are a current user of the NCDOT Grants system (Powell Bill, Governor Highway Safety Program (GHSP), Public Transportation Division (PTD), etc.) use your username on the Access Authorization Form.
- Once you have completed requesting a NCID, you will receive an email from New NCID User Registration <a href="mailto:ncid.notifications@nc.gov">nc.gov</a>.

You MUST click the link in the email and follow the instructions to complete the registration of your NCID before submitting the Access Authorization Form.

## **DAQ Access Authorization Form**

### **Division of Air Quality Grant Management System**

#### Access Authorization Form

Please complete the USER ID Information section below. Each organization is allowed up to 3 authorized users. A separate form is required for each user. Once completed, scan, attach and email to the DAQ GMS Security Coordinator at <a href="mailto:svc.NCVWApplication@ncdenr.gov">svc.NCVWApplication@ncdenr.gov</a>. Once the authorization is processed, you will receive an email from NCDOT IT SAP Support Services. Please complete form using Adobe Reader™ when possible.

Users need an NCID account to access the grant management system (GMS) to submit grant applications and supporting information. If you do not have a NCID account visit the NCID New User Registration form at <a href="https://ncid.nc.gov/idmdash/">https://ncid.nc.gov/idmdash/</a>. Please note, it may take a few days for your NCID to be registered.

| User & NCID Account Information                            |                                                |  |  |  |
|------------------------------------------------------------|------------------------------------------------|--|--|--|
| NCID Username:                                             | _If you are a Current User of the NCDOT GRANTS |  |  |  |
| system (Powell Bill, GHSP, PTD, etc.) enter your username. |                                                |  |  |  |
| First:                                                     | _ Last:                                        |  |  |  |
| Organization Name :                                        |                                                |  |  |  |
| Organization Address:                                      |                                                |  |  |  |
| City, State, Zip:                                          |                                                |  |  |  |
| Telephone:                                                 | _                                              |  |  |  |
| Title:                                                     | Email:                                         |  |  |  |
| Role to be Assigned – Applicant (Z:GM_DAQ_SR_APPLICATION)  |                                                |  |  |  |

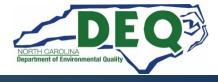

### THIRD PARTY ACCESS AUTHORIZATION FORMS

In cases where an applicant has a third-party submitting applications on their behalf, the following procedures must be followed:

- The applicant must provide in writing (email is sufficient) that they
  are authorizing the third-party to submit applications and other
  information on their behalf.
- The third-party will need to obtain their own NCID and submit an Access Authorization Form with the applicant's organization address information and the third-party's phone number and email address. The third-party's Title should be listed as Contractor on the form.

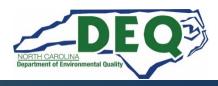

## THIRD PARTY ACCESS AUTHORIZATION Example

| User & NCID Account Information                            |                                               |  |  |  |  |
|------------------------------------------------------------|-----------------------------------------------|--|--|--|--|
| NCID Username: jpdoe3                                      | If you are a Current User of the NCDOT GRANTS |  |  |  |  |
| system (Powell Bill, GHSP, PTD, etc.) enter your username. |                                               |  |  |  |  |
| First: John                                                | Last: Doe                                     |  |  |  |  |
| Organization Name : Main Street Coffee                     |                                               |  |  |  |  |
| Organization Address: 1 Main St.                           |                                               |  |  |  |  |
| City, State, Zip: Raleigh, NC 27603                        |                                               |  |  |  |  |
| Telephone: 919-999-9999                                    |                                               |  |  |  |  |
| Title: Contractor                                          | Email: John.Doe@gmail.com                     |  |  |  |  |
| Role to be Assigned – Applicant (Z:GM_DAQ_SR_APPLICATION)  |                                               |  |  |  |  |

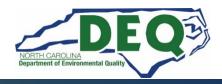

## **State of North Carolina Substitute W-9 Form**

| N                       | IC Office of the                    | STATE OI                                                                                                    | NORTH CAROLINA                                                                                                    |  |
|-------------------------|-------------------------------------|----------------------------------------------------------------------------------------------------|----------------------------------------------------------------------------------------------------|--|
| State Controller SUBSTI |                                     | SUBST                                                                                                    | TUTE W-9 FORM                                                                                                    |  |
|                         | (IRS Form W-9 will not be           |                                                                                                    | ayer Identification Number                                                                                                    |  |
| _                       | otes a Required Field               | -                                                                                                    | The same of the same of the sa |  |
|                         | Employer Individu                   | ecurity Number (SSN), OR er Identification Number (EIN), OR ial Taxpayer Identification Number (ITIN) HE TAB KEY TO ENTER EACH NUMBER) own on your income tax return): | Please select the appropriate Taxpayer Identification Number (EIN, SSN or ITIN) type and enter your 9-digit ID number. The U.S. Taxpayer Identification Number is being requested per U.S. Tax Law. Failure to provide this information in a timely manner could prevent or delay payment to you or require The State of NC to withhold 24% for backup withholding tax.  3. Dunn & Bradstreet Universal Numbering System (DUNS) (see                                                                                                    |  |
|                         | 5. Business Name/DBA<br>Legal Name: | A/Disregarded Entity Name, if different fro                                                                                                    | instructions)<br>m                                                                                                    |  |
|                         |                                     |                                                                                                    | m (PRESS THE TAB KEY TO ENTER EACH NUMBER)                                                                                                    |  |
| c                       | Legal Name:                         |                                                                                                    | (PRESS THE TAB KEY TO ENTER EACH NUMBER)                                                                                                    |  |
| ation                   | Legal Name:  *6. Legal Address      |                                                                                                    | m (PRESS THE TAB KEY TO ENTER EACH NUMBER)                                                                                                    |  |
| ntification             | Legal Name:  *6. Legal Address      | Co                                                                                                    | m (PRESS THE TAB KEY TO ENTER EACH NUMBER)  ntact Information  7. Remittance Address (Location specifically used for payment that is                                                                                                    |  |
| r Identification        | *6. Legal Address                   | Co                                                                                                    | m (PRESS THE TAB KEY TO ENTER EACH NUMBER)  ntact Information  7. Remittance Address (Location specifically used for payment that is different from Legal Address, if applicable)                                                                                                    |  |
| axpayer Identification  | *6. Legal Address (DO NO            | Co                                                                                                    | (PRESS THE TAB KEY TO ENTER EACH NUMBER)  ntact Information  7. Remittance Address (Location specifically used for payment that is different from Legal Address, if applicable)  Address Line 1:                                                                                                    |  |

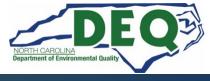

### **IMPORTANT GMS INFORMATION**

- An organization is allowed up to three authorized users.
- If you are a current user of the NCDOT Grants system (Powell Bill, Governor Highway Safety Program (GHSP), Public Transportation Division (PTD), etc.) use your username on the Access Authorization Form.
- Once your GMS registration is complete, you will receive a "WELCOME TO THE DAQ ENTERPRISE BUSINESS SYSTEM" email from Service Account – SAP Acct.
- Step-by-step tutorials are available in the Grants Management System.

### 2020 Level 2 Charge Program

- Before beginning the application, please make sure you have the following information available.
- The application checklist can be found here: <a href="Checklist">Checklist</a>

### **General Application Requirements**

| I and submitted State of NC Substitute W9 Form (new GMS users only) All Project Affiliates/Organization Contact Information ormation on Federal Tax ID                                                                  |
|----------------------------------------------------------------------------------------------------|
| Solicitation License from NC Dept. of Secretary of State (nonprofits only)*                                                                                                    |
| Infrastructure Charging Program                                                                                                    |
| Equipment Information (# of ports, spaces, model, manuf., etc.)  Iaterials/Services/Labor quote*  additional supporting documentation*                                                                                  |
| er's Association rules, regulation, or by-laws allowing use of EV charging by all residents in complex (Multi-family dwelling (MUD) applicants only)*  I NCDAQ-EV-Level-2-Rebate-Funding-Calculation-Form spreadsheet.* |
|                                                                                                    |

\*Items must be uploaded to DAQ Grants Management System as an attachment with application.

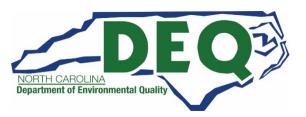

## What is a complete application?

- A complete application includes the following attachments:
  - Charitable Solicitation License (nonprofits only)
  - Itemized materials/services/labor quote
  - Homeowner's Association rules, regulation, or by-laws (Multi-family dwelling applications only)
  - Completed NCDAQ-EV-Level-2-Rebate-Funding-Calculation-Form spreadsheet

Attachments must be uploaded to the DAQ Grants Management System with your application.

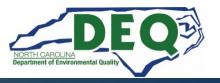

## Level 2 Rebate Program – Eligible Expenditures

- Level 2 charging station infrastructure
- Conduit, cable/wiring, electrical service box disconnect addition
- Concrete or asphalt replacement
- Paint stripping and stenciling of the station parking spaces
- Signage
- Bollards
- Permit costs
- Labor for installation (electrical and trenching)
- Shipping of equipment
- Networking charges (minimum of five years, paid in advance prior to voucher redemption)
- EVSE maintenance contracts (minimum of five years, paid in advance prior to voucher redemption)

For more details, refer to the NC Phase 1 ZEV Level 2 RFP.

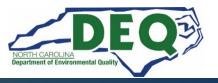

## **Tips and Things to Know**

- An awardee must not sign any agreements with vendors until a Level 2 Agreement between the awardee and NCDEQ is signed.
- Budget information should be as accurate as possible.
- Projects may be partially funded based on available funds.
- All applications must be entered and submitted via the DAQ Grants Management System.

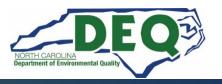

## Reporting Requirements

### Quarterly Reporting Requirement

 Quarterly reports on the status of the project are to be uploaded to the Grants Management System until the final project report is submitted.

## Annual Charging Station Utilization Reporting Requirements

 Annual EVSE usage data is given to NCDEQ for the previous 12 months on January 30th of each consecutive year for a five-year period after installation of the charging station(s).

### Final Project Report

 A final project report with a narrative summary of the project and photographic evidence of installation.

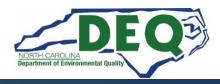

## **DAQ Site Visits**

 DAQ Staff will perform site visits at all stations to verify installation and operation of the charging station prior to approval of any voucher claim.

DAQ staff must be granted access to the charging site.

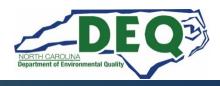

# In Closing

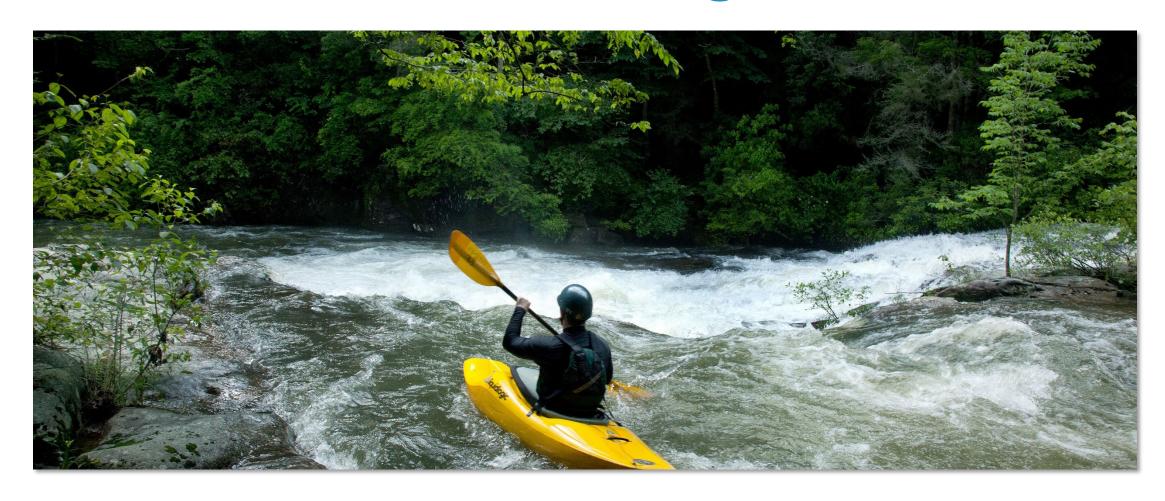

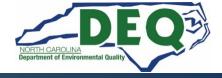

## **Level 2 Rebate Program**

• Level 2 Rebate applications can be submitted via the DAQ GMS starting on :

January 25, 2021 by 12:00 AM ET

 GMS Access Authorization Forms are recommended to be submitted prior to January 20, 2021.

Please Email all GMS Access Authorization Forms to:

svc.NCVWApplication@ncdenr.gov

 We will not accept paper, faxed or scanned applications. All applications must be entered and submitted via the DAQ Grants Management System.

## **Level 2 Rebate Program**

This is a reimbursement program.

Applicants are limited to \$25,000 in approved rebate vouchers at any time.

Rebate vouchers expire 180 days after issuance. No extensions will be granted.

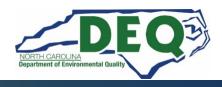

## **Level 2 Rebate Program Timeline**

Release of RFP

Applicant webinar

GMS Applications open

Proposal application evaluations

Rebate recipients announced

**November 17, 2020** 

**December 11, 2020** 

**January 25, 2021** 

Weekly as submitted

As awarded

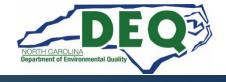

## Where to get more information after today?

### Level 2 RFP - Frequently Asked Questions

https://deq.nc.gov/VWSettlement

E-mail questions to: <a href="mailto:daq.NC">daq.NC</a> <a href="https://www.vwgrants@ncdenr.gov">VWGrants@ncdenr.gov</a>

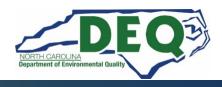

### **Additional Resources**

- Additional resource contact information is available on our webpage for:
  - Centralina Clean Cities Coalition
  - Forsyth County Office of Environmental Assistance & Protection
  - Land of Sky Regional Council
  - Mecklenburg County Air Quality Agency
  - NCSU Clean Energy Technology Center
  - Piedmont Triad Regional Council
  - PlugIn NC
  - Sustainable Sandhills
  - Triangle J Council of Governments (TJ COG)
  - Western NC Regional Air Quality Agency

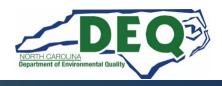

## **DEQ Technical Contacts**

- ZEV Level 2 Infrastructure Program
  - Steven Rice, 919-715-7220
  - Steven.Rice@ncdenr.gov
- ZEV DC Fast Infrastructure Program
  - Dave Willis, 919-733-1482
  - Dave.Willis@ncdenr.gov

- VW Mitigation Plan
  - Brian Phillips, 919-707-8426
  - Brian.Phillips@ncdenr.gov
- VW Outreach
  - Robin Barrows, 919-707-8445
  - Robin.Barrows@ncdenr.gov

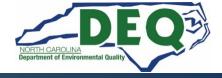

### Phase 2

- The Phase 2 planning and stakeholder process will begin once Phase 1 contracts for the Diesel Bus & Vehicle and DC Fast Programs are in place.
- When the Phase 2 stakeholder process starts notifications will be posted to our webpage and sent to subscribers of the NC VW email distribution list.
- To sign up for the NC VW email distribution list, send an email to <u>daq.NC VWGrants@ncdenr.gov</u> with "Subscribe" in the subject line.

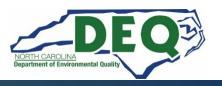

## Registering for a NCID

- To request access to the DAQ Grants Management System, you will need an NCID to complete the access request form.
- Setting up an NCID: https://ncid.nc.gov
- Instructions are found here: How-to-Create-a-NC-ID.pdf

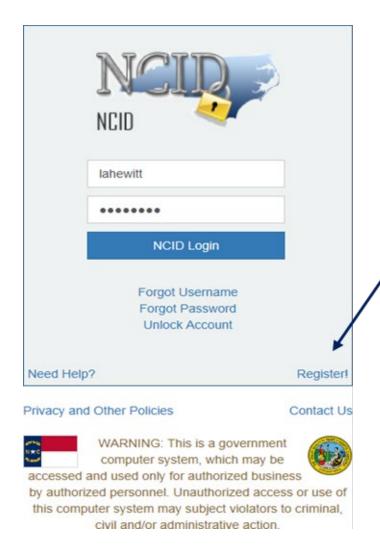

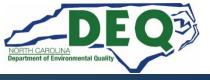

■ https://ncid.nc.gov/idmdash/#/default

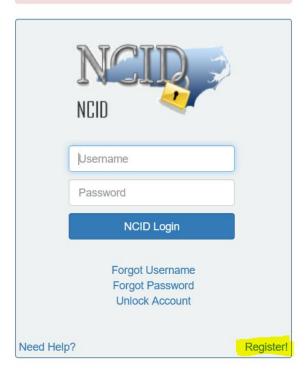

### Privacy and Other Policies

**NCID Tips** 

Contact Us

WARNING: This is a government computer system, which may be accessed and used only for authorized business by authorized personnel. Unauthorized access or use of this computer system may subject violators to criminal, civil and/or administrative action.

NCC742

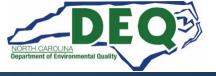

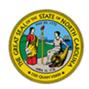

### **North Carolina Identity Management**

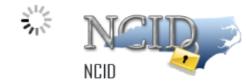

### **New User Registration**

Please indicate your user type from one of the following categories:

| Individual                   | Request access to the State of North Carolina services as an individual or citizen.                 |
|------------------------------|----------------------------------------------------------------------------------------------------|
| Business                     | Request access to the State of North Carolina services on the behalf of a business.                 |
| State Employee               | Currently employed or assigned to work for an agency within the State of North Carolina government. |
| Local Government<br>Employee | Currently employed or assigned to work for a North Carolina county or municipality.                 |

This system is the property of the State of North Carolina and is for authorized use only. Unauthorized access is a violation of federal and state law. All software, data transactions, and electronic communications are subject to monitoring.

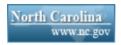

**Privacy and Other Policies** 

Contact Us

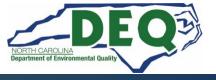

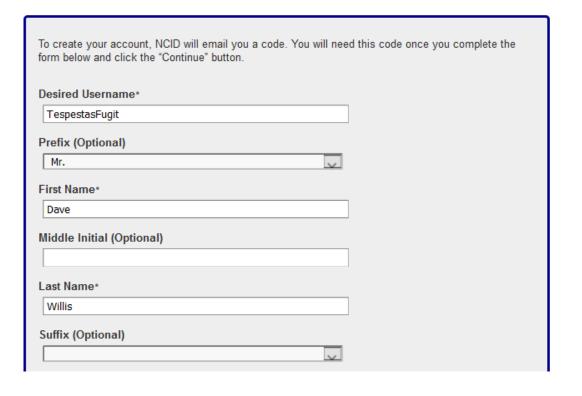

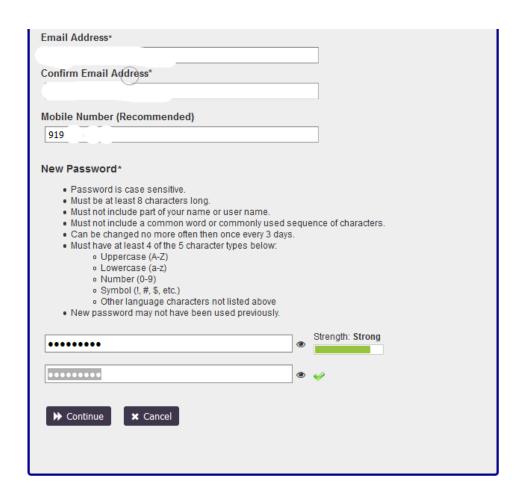

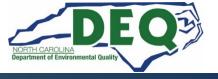

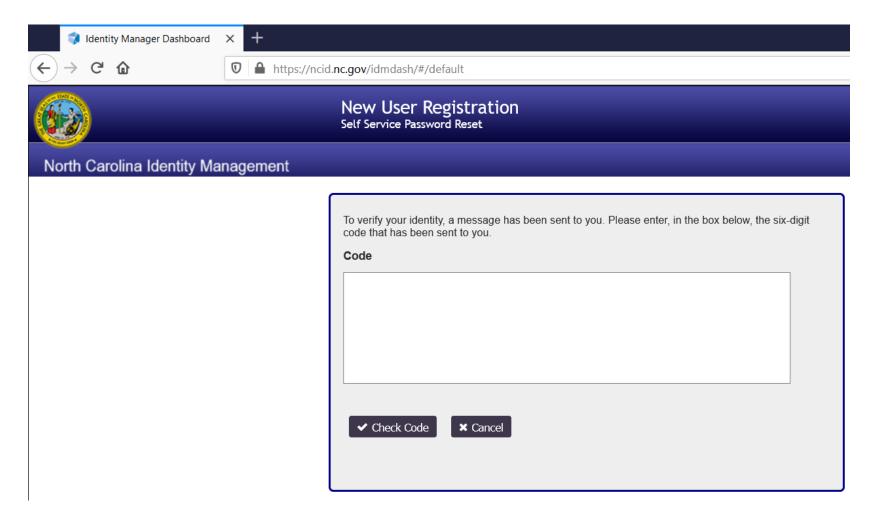

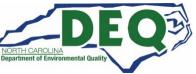

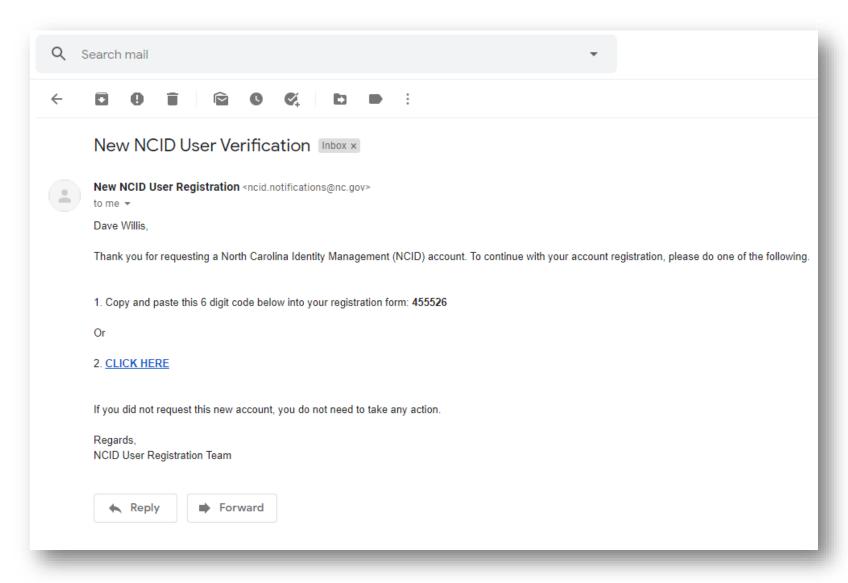

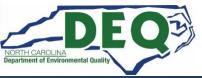

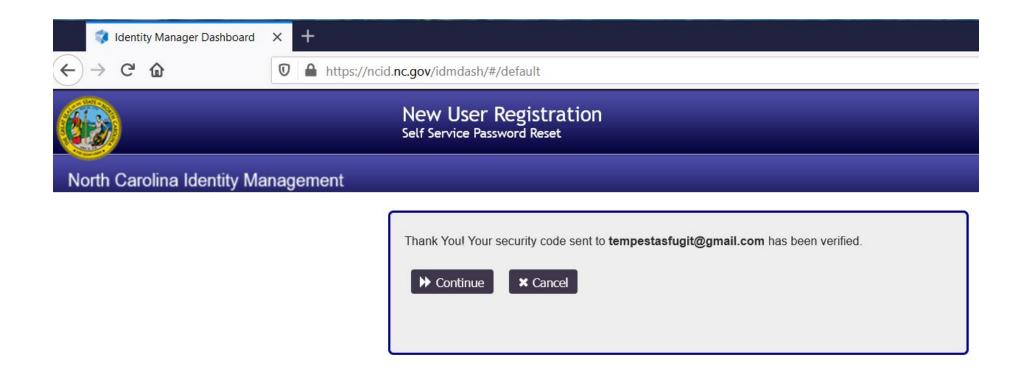

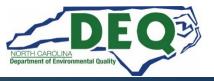

### IMPORTANT: DO NOT CLOSE YOUR BROWSER BEFORE COMPLETING REMAINING STEPS

Your new NCID account has been created. Please click on the continue button to complete the security questions and answers to activate your account. You will be redirected to the NCID login page (https://ncidsspr.nc.gov).

- 1. You will need to login with your new NCID account name and password
- 2. Select 5 different security questions and answers
- 3. Click on the "Save Answers" button to save your security questions and answers
- 4. You will be able to review the questions selected. You can change them or select "No Change"
- 5. At this point your account is active and you are logged out of NCID.

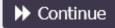

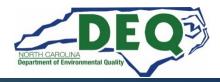

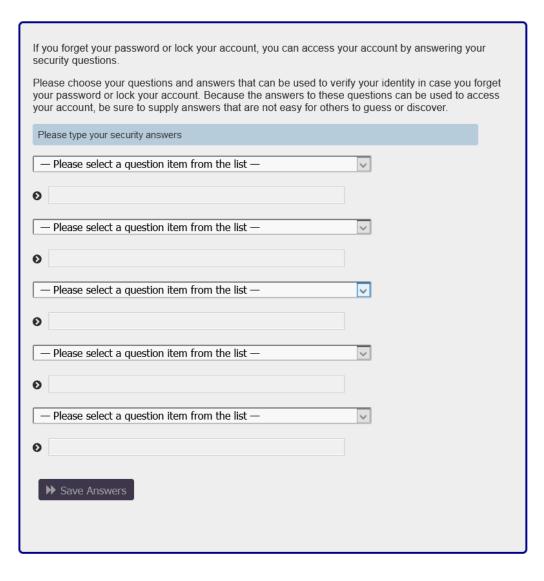

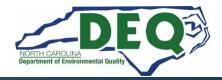

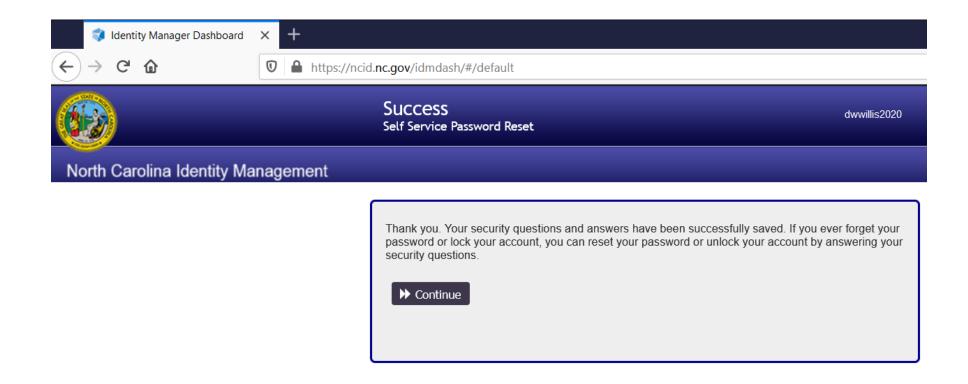

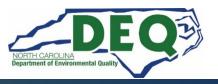

## **DAQ Grants Management System Demo**

https://www.ebs.nc.gov/irj/portal

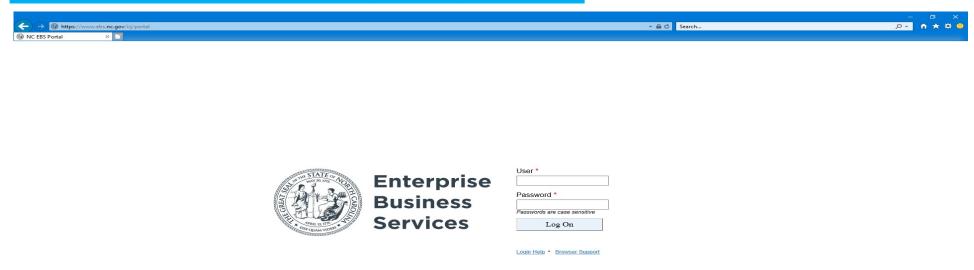

A sample application can be found on our <u>Level 2 program webpage</u>.

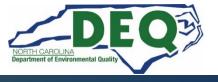

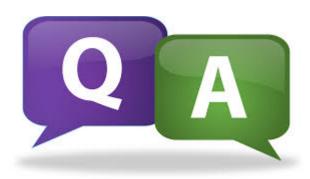

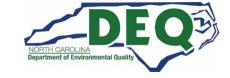